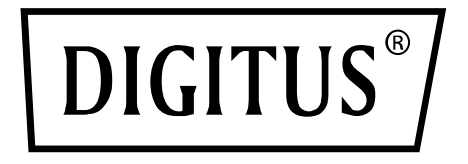

# **Commutateur KVM, 2x1, HDMI, HDMI Out, 4K2K / 60 Hz**

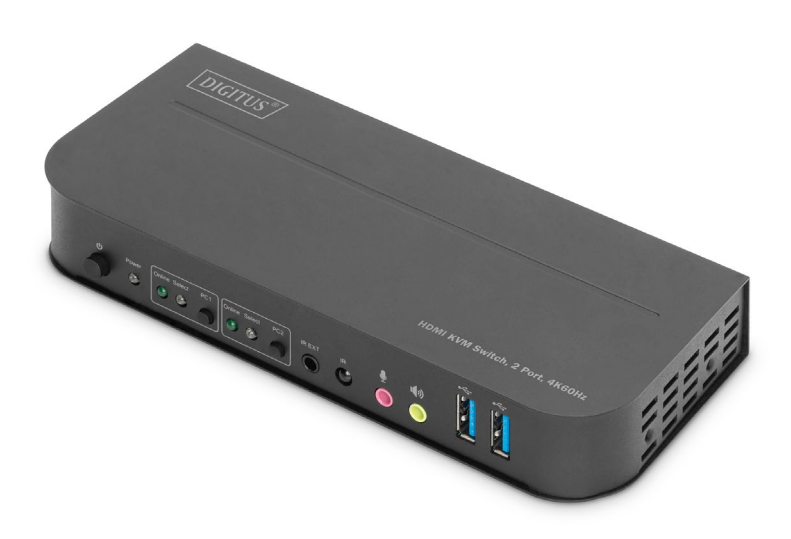

# **Guide d'installation rapide** DS-12874

### **Sommaire**

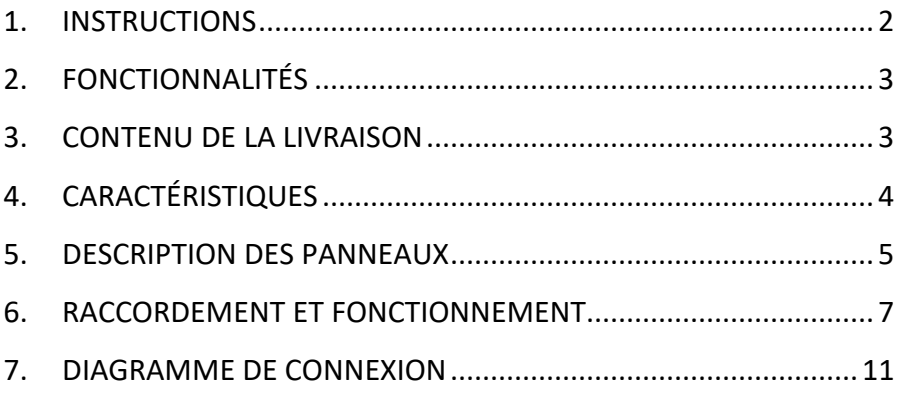

### <span id="page-1-0"></span>**1. INSTRUCTIONS**

Le DIGITUS® commutateur KVM 2 ports est un commutateur KVM HDMI haute performance. Il permet d'acheminer la vidéo haute résolution (dans plusieurs résolutions jusqu'à 4kx2k@60Hz) et l'audio depuis l'une des différentes sources vers les dispositifs d'affichage. Ce commutateur HDMI-KVM dispose non seulement d'une fonction de commutation par simple pression sur un bouton, mais aussi d'une fonction intelligente et d'une fonction hot-plug.

# <span id="page-2-0"></span>**2. FONCTIONNALITÉS**

- Utilisez un écran, une souris et un clavier pour faire fonctionner deux ordinateurs
- Ports USB pour la souris et le clavier
- Ports audio pour micro / haut-parleurs
- Hub USB intégré avec 2 ports USB 3.0 pour des appareils périphériques
- Commutation entre les PC via l'interrupteur situé sur le commutateur KVM, la télécommande ou les touches de raccourci sur le clavier
- Récepteur externe pour les signaux de la télécommande inclus dans la livraison
- Compatible avec HDMI 2.0 / HDCP 2.2 / HDR / FreeSync / 3D /
- Indicateurs d'état (LED) et de fonctionnement sur la face avant
- Montage mural possible
- Plug and Play aucune installation de pilotes nécessaire
- Prise en charge de la fonction de télécommande infrarouge
- Prise en charge de Windows /Linux/Apple Mac OS

# <span id="page-2-1"></span>**3. CONTENU DE LA LIVRAISON**

- 1x commutateur KVM, 2x port, 4K60Hz, 2x entrée HDMI, 1x sortie HDMI
- 1x adaptateur secteur pour commutateur KVM
- 2x câble de raccordement USB 3.0 (USB B vers USB A)
- 2x câble HDMI
- 1x télécommande infrarouge
- 1x récepteur infrarouge avec câble de raccordement
- 2x support de montage (table/mur)
- 1x manuel utilisateur

# <span id="page-3-0"></span>**4. CARACTÉRISTIQUES**

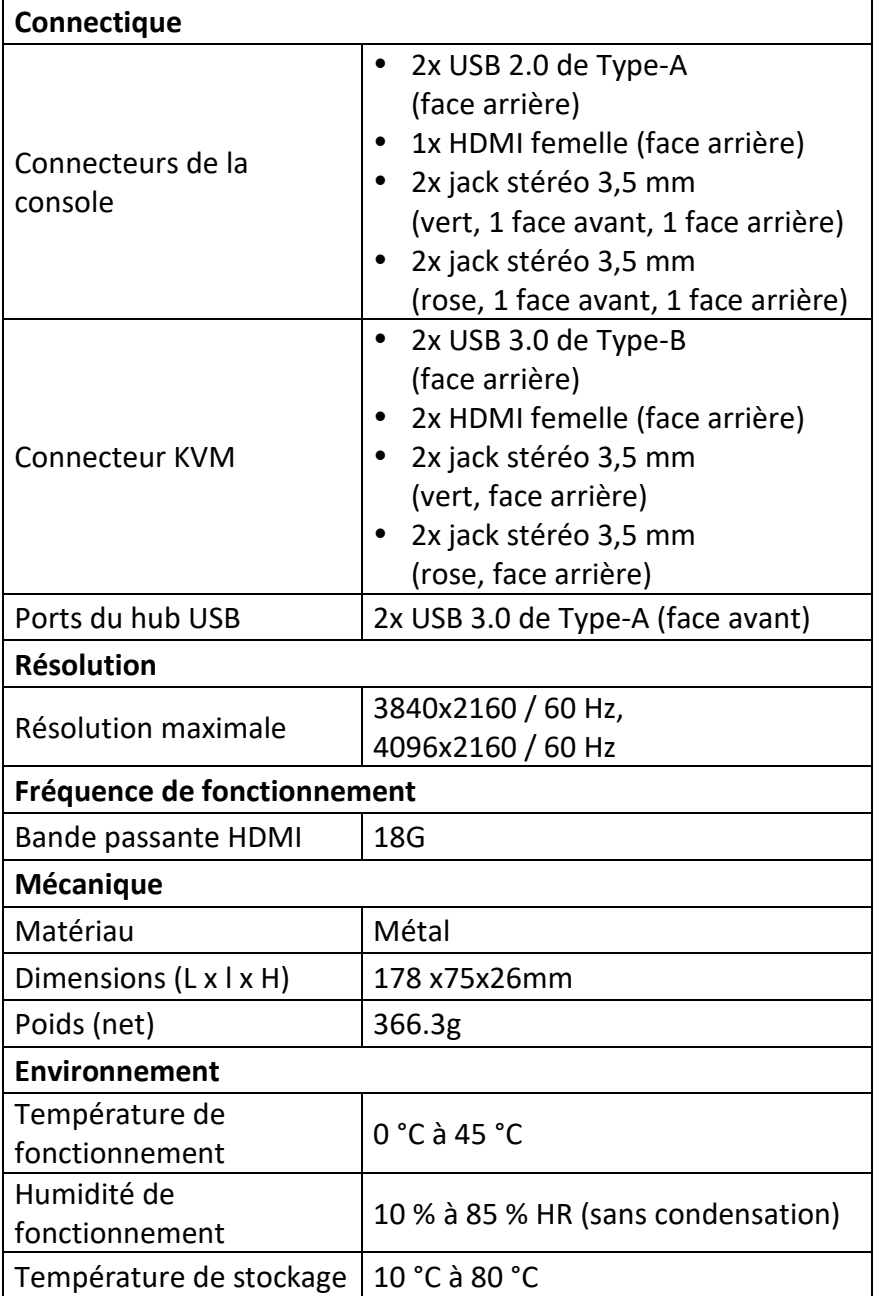

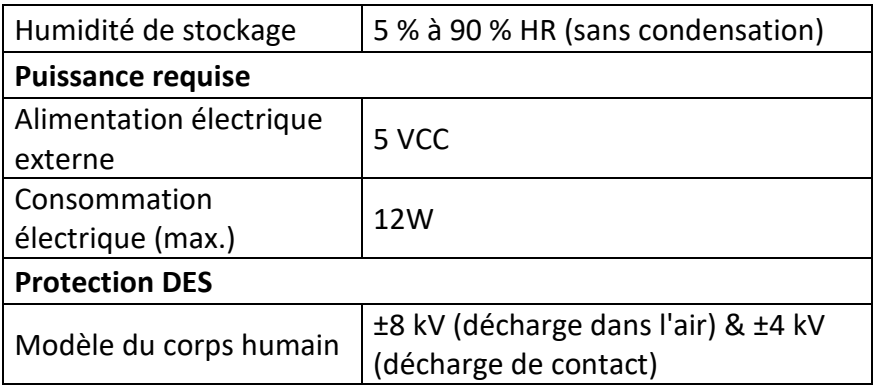

### <span id="page-4-0"></span>**5. DESCRIPTION DES PANNEAUX**

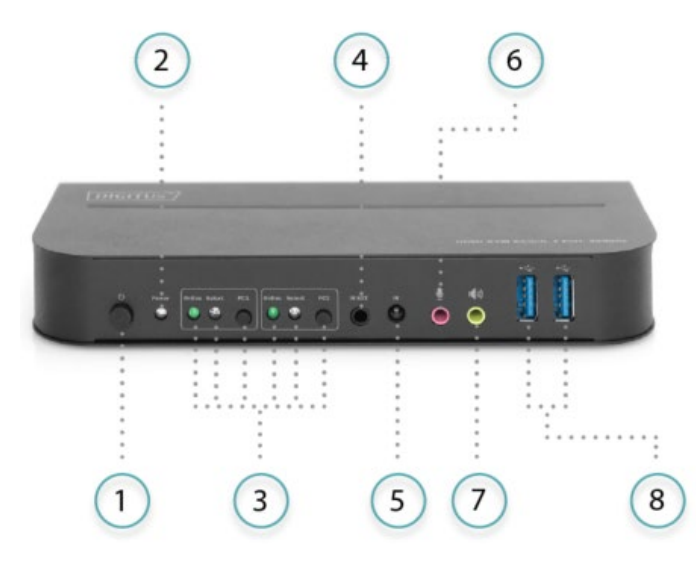

#### **Face avant**

- 1) Interrupteur marche/arrêt : Appuyer sur ce bouton pour allumer/éteindre l'appareil.
- 2) Indicateur d'alimentation : Le voyant s'allume dès que le courant 5 VCC est fourni et que l'appareil est allumé.
- 3) Sélection de l'entrée: Lorsque PC1/PC2 est sélectionné, le voyant « Select » correspondant s'allume pour indiquer la sélection de l'entrée (les voyants « Select » clignotent en

boucle en mode de commutation automatique). Le voyant « Online » s'allume lorsque le port USB-B correspondant est connecté.

- 4) IR-EXT: Connectez l'extenseur IR à ce port pour la réception des signaux IR.
- 5) IR : Pour la réception du signal IR de la télécommande.
- 6)  $\Phi$  : Entrée microphone 3,5 mm.
- 7)  $\blacklozenge$  : Sortie microphone 3.5 mm.
- 8)  $\leftrightarrow$ : Ports USB 3.0, principalement utilisés pour la connexion d'imprimantes, de scanners, de disques durs en U, etc.

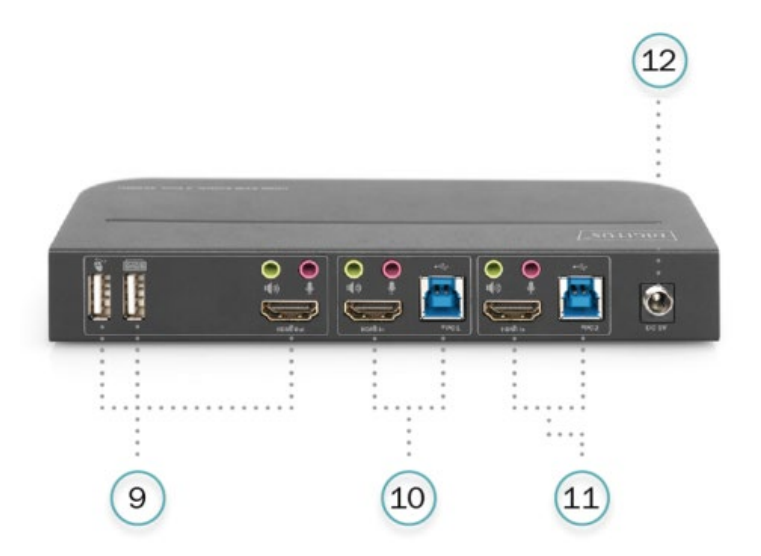

#### **Face arrière**

9) Ports de sortie:

Connexion  $\sum a_i$  une souris ou à un clavier. Connexion **s** à un clavier ou une souris. Connexion  $\P$ <sup>3</sup> un amplificateur. Connexion  $\ddot{\mathbf{\Psi}}$ à un microphone. Connectez la « sortie HDMI » à un écran HDMI.

- 10) Ports d'entrée PC1: Permet de raccorder respectivement les connecteurs HDMI, USB, MIC et stéréo du PC1.
- 11) Ports d'entrée PC2: Permet de raccorder respectivement les connecteurs HDMI, USB, MIC et stéréo du PC2.
- 12) DC 5V: Branchez le bloc d'alimentation 5 VCC à l'appareil.

# <span id="page-6-0"></span>**6. RACCORDEMENT ET FONCTIONNEMENT**

#### **Fonctionnement:**

- 1) Connectez les ordinateurs (PC) aux ports USB-B de l'appareil avec des câbles USB, aux ports MIC et stéréo de l'appareil (audessus de « HDMI In ») avec des câbles audio 3,5 mm, au port « HDMI In » de l'appareil avec des câbles HDMI.
- 2) Connectez le clavier et la souris aux ports USB-A à l'arrière de l'appareil; connectez les microphones et les amplificateurs avec des câbles audio 3,5 mm aux ports microphone et stéréo (à l'avant ou via le port « HDMI Out ») de l'appareil; connectez un écran avec un câble HDMI de 2 m maximum au port « HDMI Out » de l'appareil.
- 3) Alimentez l'appareil en 5VCC et appuyez sur le bouton de mise en marche, le voyant « Power » s'allume. Les ports USB-B sont connectés normalement et les voyants « Online » s'allument. Le voyant « Select » s'allume pour indiquer le PC sélectionné.
- 4) Appuyez sur les boutons du panneau avant de l'appareil pour sélectionner l'entrée, le voyant « Select » correspondant s'allume. Une fois la sélection effectuée, l'écran affiche l'image correspondante et l'ordinateur sélectionné peut être contrôlé à l'aide du clavier et de la souris.
- 5) La télécommande fonctionne de la même manière.

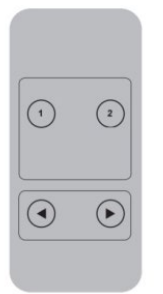

1, 2 : Pour la sélection de l'entrée. 1 désigne PC1 et 2 désigne PC2.

 $\odot$  ,  $\odot$  : Pour la commutation en boucle. Commander : PC1→PC2→PC1→....

6) Pour les fonctions externes, connectez l'imprimante/scanner/disque dur externe aux ports USB-A situés à l'avant de l'appareil.

#### **Fonctionnement spécifique:**

- 1) Fonction de déplacement de la souris : Placez la souris tout à droite de l'écran et déplacez-la vers la droite pendant 2 secondes, l'appareil passe automatiquement au port suivant. L'ordre de commutation est : PC1→PC2→PC1  $\rightarrow$ .... ;
- 2) Fonction de commutation de la détection USB-B:
	- Lorsque l'appareil détecte qu'un PC est connecté à son port USB-B, l'appareil bascule immédiatement sur ce PC et les voyants « Online » et « Select » correspondants s'allument. (Par exemple: PC1 est déjà connecté, lorsque PC2 est connecté à l'appareil via le port USB-B, il bascule alors immédiatement sur PC2.
	- Si le PC sélectionné actuellement est mis hors tension ou si le câble USB est débranché, l'appareil bascule automatiquement sur le PC suivant dont l'alimentation est activée et le port USB connecté.
- 3) Fonction Hotkey (elle ne fonctionne pas avec un clavier fonctionnel et seuls les 2 ports USB-A situés sur le panneau arrière permettent d'accéder à cette fonction).

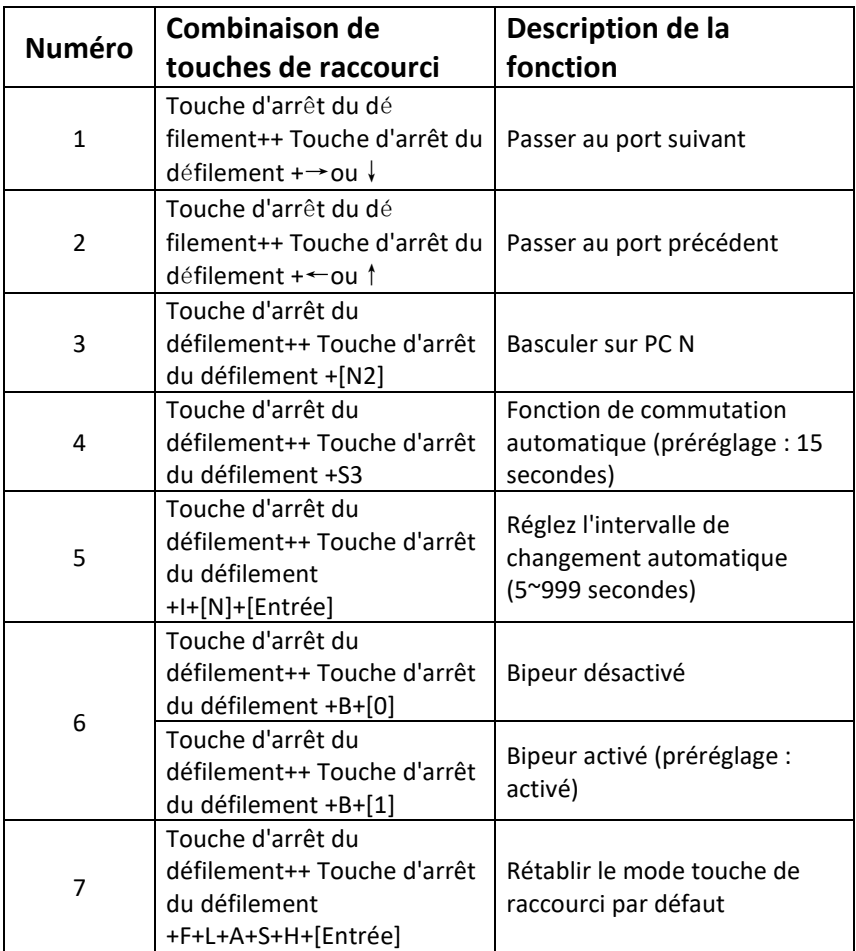

#### **Remarque:**

- Les majuscules et les minuscules ne sont pas prises en compte dans les combinaisons de touches.
- Lors de la commutation entre PC1 et PC2, un bip retentit.
- **<sup>1</sup>** « ++ » signifie appuyer deux fois rapidement. Par exemple : « Touche d'arrêt du défilement++ Touche d'arrêt du défilement + 1 » signifie qu'il faut appuyer deux fois rapidement sur la touche « Arrêt du défilement », puis sur la touche « 1 ». La reconnaissance entre les différentes touches de raccourci dure 5 secondes. Par exemple, si l'on appuie pour la première fois sur la touche « Arrêt du défilement » et que l'on appuie ensuite sur la touche « Arrêt du défilement » après plus de 5 secondes, la combinaison de touches de raccourci n'est pas valide.
- **<sup>2</sup>** « N » indique le numéro du PC. Par exemple, si vous souhaitez passer au PC2, la combinaison de touches est « Arrêt du défilement++ Arrêt du défilement + 2 ».
- **<sup>3</sup>** Si vous activez cette fonction, HDMI, MIC et le haut-parleur passent en mode de commutation automatique sans USB. Appuyez sur n'importe quelle touche (à l'exception de la barre d'espace) pour quitter le port avant la commutation automatique, appuyez sur la barre d'espace pour rester sur le port commuté. Lors de la commutation automatique, les voyants « Select » clignotent simultanément.
- **<sup>4</sup>** "N" indique ici le nombre d'intervalles de commutation, qui peut varier de 5 (secondes) à 999 (secondes).
- **<sup>5</sup>** « 1 » signifie activé, « 0 » signifie désactivé.
- **<sup>6</sup>** Ce mode de fonctionnement ne concerne que la fonction de touche de raccourci numéro 4 et numéro 6.

## <span id="page-10-0"></span>**7. DIAGRAMME DE CONNEXION**

**Face avant**

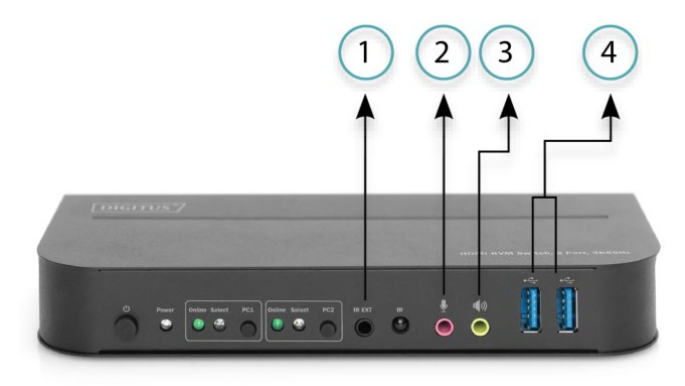

- ①. Extenseur IR
- ②. Microphone
- ③. Amplificateur
- ④. Périphériques USB

#### **Face arrière**

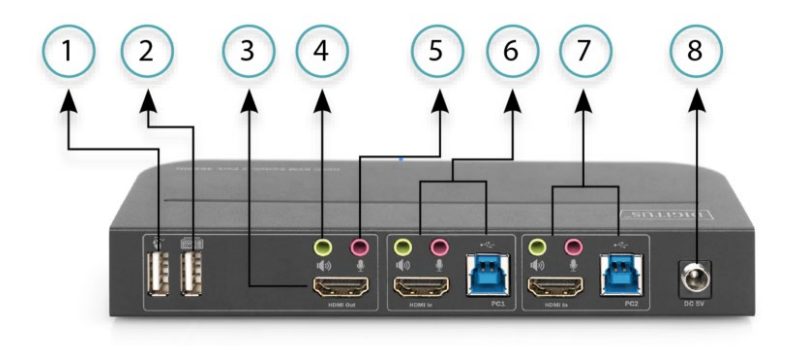

- ①. Souris
- ②. Clavier
- ③. Voyant HDMI
- ④. Amplificateur
- ⑤. Microphone
- ⑥. PC 1
- ⑦. PC 2
- ⑧. Alimentation électrique

Assmann Electronic GmbH déclare par la présente que la Déclaration de Conformité est incluse dans la livraison. Dans le cas contraire, demandez l'envoi de la Déclaration de Conformité par courrier postal adressé au fabricant à l'adresse indiquée ci-dessous.

#### **[www.assmann.com](http://www.assmann.com/)**

Assmann Electronic GmbH Auf dem Schüffel 3 58513 Lüdenscheid Allemagne

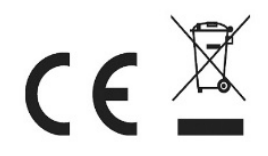